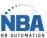

If there is a problem with the configuration, you can start from the beginning by scanning this

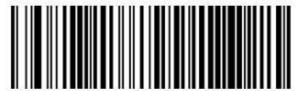

Restore Custom Default Configuration

code:

If the drive has already been configured with another base, you can disconnect it by scanning this code, weigh again on the trigger and drop the drive on the base and after releasing the trigger. Waiting for a BEEP – BEEP

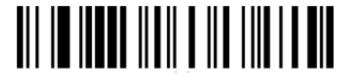

Unlink

Install the USB-COM software (Downloader the latest version of the Datalogic site)

Connect the base to an electrical outlet

Scan the code below:

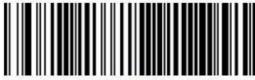

Select USB COM-STDa

Wait 10 seconds

Scan the code below:

Enter/Exit Programming Mode

Révision 06-2022 TEL : 450-574-8405 NBAUTOMATION.COM

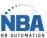

## **CONFIGURATION DATALOGIC PM9300**

Scan the codes below:

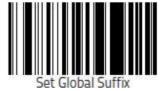

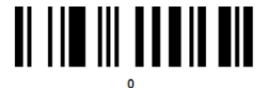

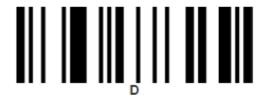

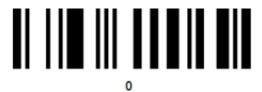

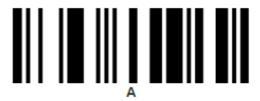

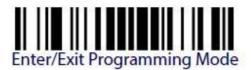

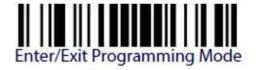

Révision 06-2022 TEL : 450-574-8405 NBAUTOMATION.COM